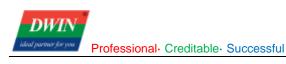

## 41 Series Video Screen User Manual V2.5

#### Contents

| Chapter 1 Overview                                                 | 1  |
|--------------------------------------------------------------------|----|
| Chapter 2 Description of the Variable Space Address                | 1  |
| Chapter 3 Serial Communication Protocol                            | 8  |
| 3.1 Serial Port Settings                                           | 8  |
| 3.2 Communication Data Frame                                       |    |
| 3.3 Interface Command Description                                  | 8  |
| 3.4 Example                                                        | 8  |
| Chapter 4 Example of Using DGUSII                                  | 9  |
| Chapter 5 SD Card Upgrade Software and Boot Logo Replacement       |    |
| Chapter 6 Boot Logo Replacement                                    | 10 |
| Chapter 7 Internal FLASH Playback Audio and Video File Copy Method | 10 |
| Chapter 8 USB Screenshot and Playback Picture                      | 11 |
| Revision records                                                   |    |

## **Chapter 1 Overview**

Streaming media screen is a multimedia series product based on DWIN chip and equipped with DGUSII system. The product provides an SD card interface for storing and playing video and audio files. The USB interface can connect a USB camera. Its main features are as follows:

- 1) Fully possess all the features of the DGUS 2 system;
- 2) Through simple settings, videos and cameras can be displayed at any position;
- 3) Support SD card to play audio and video files;
- 4) Can be directly connected to speakers for language playback.

## Chapter 2 Description of the Variable Space Address

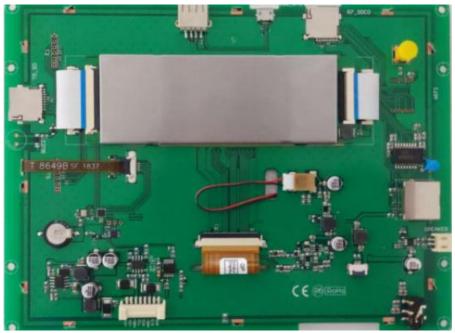

| The first<br>address<br>of the<br>variable<br>space(0x) | Definition                  | Length | Туре    | Description                                                                                                    |
|---------------------------------------------------------|-----------------------------|--------|---------|----------------------------------------------------------------------------------------------------|
| 0500                                                    | Display position<br>setting | 12     | Control | Set the display position<br>D23:D22 the page to be displayed on.<br>D21: D24 Coordinate (Xs, Ys) + (Xe, Ye). Xs<br>is the X coordinate of the upper left position.<br>Ys is the Y coordinate of the upper left<br>position. Xe is the width and Ye is the length.<br>D13:D12 0x5aa5 means triggering a display. |
| 050c                                                    | Camera control              | 1      | Control | D1: The camera channel number. Valid when<br>there are multiple cameras. Starting from 1.<br>D0: 1 to turn on the camera, 2 to turn off the<br>camera.                                                                                                    |
| 050d                                                    | Multimedia                  | 1      | Control | "D1:                                                                                                    |

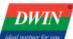

|      | setting                            |   |         | 0x01: Play SD card                                                                                                    |
|------|------------------------------------|---|---------|----------------------------------------------------------------------------------------------------|
|      |                                    |   |         | 0x02: Play U disk                                                                                                    |
|      |                                    |   |         | D0:<br>0x00: Play the video                                                                                                    |
|      |                                    |   |         | 0x00: Play audio                                                                                                    |
|      |                                    |   |         | 0x02: Play picture                                                                                                    |
|      |                                    |   |         | 0xff: Turn off the player"                                                                                                    |
|      |                                    |   |         | "D1: D0                                                                                                    |
| 050e | Open file by<br>number             | 1 | Control | The number of audios, videos, or pictures to<br>be played. (Need to be used with address<br>0x050d)"                                                                                                    |
| 0510 | Multimedia<br>control              | 1 | Control | "D1: 0x5A triggers a control operation.<br>Others are invalid.<br>D1: Control command type<br>0x00: Play<br>0x01: Pause<br>0x02: Stop<br>0x03: Fast forward<br>0x04: Rewind<br>0x05: Resume playback<br>0x06: Previous file<br>0x07: Next file<br>0x09: Carousel from the current file<br>0x0A: Stop file carousel, only play the current<br>file<br>0x0D: The current single video carousel.<br>0x0A is to trigger, then the current video will<br>only be played once. |
| 0511 | Volume control                     | 1 | Control | D1: 0x5A triggers an operation. Others are<br>invalid.<br>D1: Control command type<br>0-0x64: Sound volume (0-100)<br>0xFF: Increase the volume by 1<br>0xFE: Decrease the volume by 1<br>0x00: Mute                                                                                                    |
| 0512 | Backlight<br>brightness<br>control | 1 | Control | <ul> <li>D1: 0x5A triggers an operation. Others are invalid.</li> <li>D1: Control command type</li> <li>0-0x64: Backlight brightness (0-100)</li> <li>0xFF: Increase the brightness by 1</li> <li>0xFE: Decrease the brightness by 1</li> </ul>                                                                                                    |
| 0513 | Inquire the status                 | 1 | Inquire | Read status<br>D1: 0x5A start<br>D0: 0x0F read status                                                                                                    |
| 0514 | Inquire file<br>information        | 1 | Inquire | "Read file information<br>D1: The first file number to be read (0x00-<br>0xfe) "                                                                                                    |

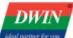

|               |                                          |   |         | D0: The total number of files to be read (0-<br>32, up to 32 files)<br>Note: When D1-D0 is: 0xFFFF, it means the<br>number of all files read.                                       |
|---------------|------------------------------------------|---|---------|----------------------------------------------------------------------------------------------------|
| 0520-<br>0521 | Save playback<br>state                   | 2 | Display | D3: 0x00 means video, 0x01 means audio<br>D2-D1: The file number currently being<br>played<br>D0: Playback state<br>0x01: Normal play<br>0x02: Pause playback<br>0x03: Stop playing |
| 0530          | Picture play                             | 1 | Control | D1: 0x52 starts an operation<br>D0:<br>0x01: Play the first picture<br>0x02: Play the next picture<br>0x03: Play the previous picture<br>0xff: Close the play                       |
| 0531          | Delete pictures                          | 1 | Control | 5a01: Delete the current picture<br>5a02: Delete the current picture and play the<br>next picture                                                                                   |
| 0532          | Camera video<br>recording                | 1 | Control | 0x5aa5: Judge the recording status. Stop recording while recording. Start recording if the recording stops.                                                                         |
| 0533          | 2 by 2 grid video<br>playback            | 1 | Control | D1: 0x5a starts an operation.<br>D0:<br>0x01: Start playing 2 by 2 grid once<br>0x02: 2 by 2 grid turn the page<br>0x03: 2 by 2 grid page down<br>0xff: Exit 2 by 2 grid playback   |
| 0534          | 2 by 2 grid<br>playback video<br>select  | 1 | Control | 01: Select the first one. 02: Select the second<br>one. 03: Select the third one. 04: Select the<br>fourth one.                                                                     |
| 0535          | Delete the current file                  | 1 | Control | 5a01: Delete the current video.<br>5a02: Delete the current video and play the<br>next video.                                                                                       |
| 0536          | Recording state                          | 1 | Control | 0: Stop recording; 1: Start recording.                                                                                                    |
| 0537          | Rotate the playing video                 | 1 | Control | 0x05: Start a rotation<br>00: Rotate 0 degree clockwise<br>01: Rotate 90 degrees clockwise<br>02: Rotate 180 degrees clockwise<br>03: Rotate 270 degrees clockwise                  |
| 053c          | Display stop<br>motion state             | 1 | Display | 0x00: No stop motion<br>0x01: Stop motion state                                                                                                    |
| 053d          | Search result selection and page turning | 1 | Control | 0001: Select the first one<br>0002: Select the second one<br>0003: Select the third one<br>0004: Select the fourth one                                                              |

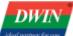

|      | 1                                 |    |          | Folds The first name of a survey is a survey  |
|------|-----------------------------------|----|----------|-----------------------------------------------|
|      |                                   |    |          | 5a01: The first page of searching results     |
|      |                                   |    |          | 5a02: Page up                                 |
|      |                                   |    |          | 5a3: Page down                                |
|      |                                   |    |          | Set display position                          |
| 0540 | Display position                  | 10 | Dianlay  | D23:D22 Reserved                              |
| 0542 | after contrast                    | 12 | Display  | D21:D14 coordinate (Xs, Ys) + (Xe, Ye)        |
|      |                                   |    |          | D13:D12 0x5AA5                                |
|      |                                   |    |          | D11:D0 Reserved                               |
|      |                                   |    |          | d1: 0x5a starts an operation                  |
|      |                                   |    |          | d0: Type of query                             |
|      | Incuire the total                 |    |          | 0x00: Inquire the total number of videos      |
| 054f | Inquire the total number of files | 1  | Control  | (used with folder)                            |
|      | number of files                   |    |          | 0x01: Inquire the total number of audios      |
|      |                                   |    |          | 0x02: Inquire the total number of pictures    |
|      |                                   |    |          | 0x03: Inquire the total number of folders     |
|      | Return result of                  |    |          | 0x04: Inquire the total number of all files   |
| 0550 | the total number                  | 1  | Display  | The total number of videos under VIDEO        |
| 0000 | of videos                         | I  | Display  | directory                                     |
|      | Return result of                  |    |          |                                               |
| 0551 | the total number                  | 1  | Display  | The total number of audios under MUSIC        |
| 0001 | of audios                         | I  | Display  | directory                                     |
|      | Return result of                  |    |          |                                               |
| 0552 | the total number                  | 1  | Display  | The total number of pictures under PICTURE    |
|      | of pictures                       | -  | ,        | directory                                     |
|      |                                   |    |          | D1: 0x5a starts an operation. Others are      |
|      |                                   |    |          | invalid.                                      |
|      |                                   |    |          | D0: 0x01 starts a screen capture and needs    |
|      |                                   |    |          | to be used with e110.                         |
| 0553 | One-click smart                   | 1  | Control  | 0x02: Print screen and stop motion.           |
| 0000 | screenshot                        | I  | Control  | 0x03: Cancel the stop motion.                 |
|      |                                   |    |          | 0x04: Cancel the screenshot and print the     |
|      |                                   |    |          | screen again. The number does not change.     |
|      |                                   |    |          | 0x05: Print screen with a specified file name |
|      |                                   |    |          | and need to be used with e0a0.                |
|      | Print screen                      |    |          | 0x5A01-0X5A04 (Screenshot with name)          |
| 0554 | with the number                   | 1  | Control  | 0x5A11-0X5A14 (Screenshot without name)       |
|      | 'before'                          |    |          |                                               |
|      | Print screen                      |    |          | 0x5A01-0X5A04 (Screenshot with name)          |
| 0555 | with the number                   | 1  | Control  | 0x5A11-0X5A14 (Screenshot without name)       |
|      | 'after'                           |    |          | ,                                             |
| 0550 | Play the                          | A  | Cantural | 0x5A01-0X5A04 (Screenshot with name)          |
| 0556 | screenshot with                   | 1  | Control  | 0x5A11-0X5A14 (Screenshot without name)       |
|      | number 'before'                   |    |          | . ,                                           |
| 0557 | Play the                          | 4  | Control  | 0x5A01-0X5A04 (Screenshot with name)          |
| 0557 | screenshot with                   | 1  | Control  | 0x5A11-0X5A14 (Screenshot without name)       |
|      | number 'after'                    |    |          | ,                                             |

DWIN

| 0559 | Open the web camera                                                                                                    | 1 | Control | 0x5a01                                                                                                    |
|------|----------------------------------------------------------------------------------------------------|---|---------|----------------------------------------------------------------------------------------------------|
| 055a | Close the web camera                                                                                                    | 1 | Control | 0x5a01                                                                                                    |
| 055b | Send the IP<br>address of the<br>web camera                                                                                    | 1 | Control | 0x5a01                                                                                                    |
| 055c | Export<br>customer data                                                                                                    | 1 | Control | D1:<br>0x01: Export to the SD card<br>0x02: Export to the U disk<br>D0:<br>0x00: Overwrite the previous data<br>0x01: Add in the end<br>(Need to be used with address 4000)                        |
| 055d | Download<br>pictures                                                                                                    | 1 | Control | 0x5a: Start an operation<br>0x01: Download pictures                                                                                                    |
| 055e | Inquire the state<br>of SD card or U<br>disk                                                                                   | 1 | Control | 0x5a: Start an operation<br>0x01: Inquire the state of SD card<br>0x02: Inquire the state of U disk                                                                                                |
| 055f | Return state of<br>SD card or U<br>disk                                                                                        | 1 | Display | d1: State of SD card<br>0x00: No SD card inserted<br>0x01: SD card inserted<br>0x02: Full SD card<br>d0: state of U disk<br>0x00: No U disk inserted<br>0x01: U disk inserted<br>0x02: Full U disk |
| 0561 | File lookup                                                                                                    | 1 | Control | 0x5a01: Conduct a search                                                                                                    |
| 0562 | File path lookup                                                                                                    | 1 | Control | 0x5a01: Conduct a search                                                                                                    |
| 0563 | Clear display                                                                                                    | 1 | Control | D1: 0x5a triggers an operation. Others are invalid.<br>D0: 0x01 starts a purge                                                                                                    |
| 0564 | Set network<br>card or read<br>network card<br>information                                                                     | 1 | Control | D1: 0X5a<br>D0: State of the network<br>0x00: Turn off<br>0x01: Turn on<br>0xFF: Read the state of network (Need to be<br>used with E140, E170, E180, E190, E1A0)                                  |
| 0565 | Open the<br>specified IP or<br>domain name<br>camera and<br>display it to the<br>specified<br>location or close<br>the camera. | 1 | Control | D1: 0x5A<br>D0: State of the switch<br>0x00: Turn off<br>0x01: Turn on (Need to be used with0500,<br>E1B0)                                                                                         |
| 3000 | Set RTC time                                                                                                    | 1 | Control | D1: 0x5a triggers an operation. Others are                                                                                                    |

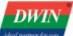

|               |                                           |       |                         | invalid.<br>D0: 0x01 conducts a setting                                                                                                    |  |
|---------------|-------------------------------------------|-------|-------------------------|----------------------------------------------------------------------------------------------------|--|
| 3001          | Input RTC year                            | 1     | Input<br>and<br>display | Write and display the variable. 09 is displayed as 2009.                                                                                                    |  |
| 3002          | Input RTC<br>month                        | 1     | Input<br>and<br>display | Write and display the variable month. (0x01-<br>0x0C)                                                                                                    |  |
| 3003          | Input RTC day                             | 1     | Input<br>and<br>display | Write and display the variable day. (0x01-<br>0x0F)                                                                                                    |  |
| 3004          | Input RTC hour                            | 1     | Input<br>and<br>display | Write and display the variable day. (0x01-0x17)                                                                                                    |  |
| 3005          | Input RTC<br>minute                       | 1     | Input<br>and<br>display | Write and display the variable minute. (0x01-<br>0x3B)                                                                                                    |  |
| 3006          | Input RTC second                          | 1     | Input<br>and<br>display | Write and display the variable second. (0x01-<br>0x3B)                                                                                                    |  |
| 4000-406f     | Customer data storage address             | 0x70  | Input<br>and<br>display | 0x4000-0x400f: The folder name of the<br>customer in the root directory<br>0x4010-0x406f: Customer data storage<br>address                                                                                     |  |
| D000-<br>D7BF | Display file<br>information               | 32*64 | Display                 | D040 display the second file name.                                                                                                    |  |
| E110          | Specified file<br>path                    | 16    | Input<br>and<br>display | D7C0 displayed the 32 <sup>nd</sup> file name.<br>Write specified file path. The multi-level<br>menu is separated by / and the default is<br>MEIRONG/                                                          |  |
| E060          | The top left cell<br>of a 4-cell grid     | 12    | Control                 | Set the display position<br>D23:D22 the page to be displayed on.<br>D21: D24 Coordinate (Xs, Ys) + (Xe, Ye). Xs                                                                                                |  |
| E070          | The top right<br>cell of a 4-cell<br>grid | 12    | Control                 | Set the display position<br>D23:D22 the page to be displayed on.<br>D21: D24 Coordinate (Xs, Ys) + (Xe, Ye). Xs<br>is the X coordinate of the upper left position.<br>Ys is the Y coordinate of the upper left |  |

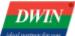

|      |                                                             |    |                         | position. Xe is the width and Ye is the length.<br>D13:D12 0x5aa5 means triggering a display.                                                                                                    |
|------|-------------------------------------------------------------|----|-------------------------|----------------------------------------------------------------------------------------------------|
| E080 | The bottom left<br>cell of a 4-cell<br>grid                 | 12 | Control                 | Set the display position<br>D23:D22 the page to be displayed on.<br>D21: D24 Coordinate (Xs, Ys) + (Xe, Ye). Xs<br>is the X coordinate of the upper left position.<br>Ys is the Y coordinate of the upper left<br>position. Xe is the width and Ye is the length.<br>D13:D12 0x5aa5 means triggering a display. |
| E090 | The bottom right<br>cell of a 4-cell<br>grid                | 12 | Control                 | Set the display position<br>D23:D22 the page to be displayed on.<br>D21: D24 Coordinate (Xs, Ys) + (Xe, Ye). Xs<br>is the X coordinate of the upper left position.<br>Ys is the Y coordinate of the upper left<br>position. Xe is the width and Ye is the length.<br>D13:D12 0x5aa5 means triggering a display. |
| e0a0 | Store the file<br>name of one-<br>click smart<br>screenshot | 16 | Input<br>and<br>display | The address to store the file path and name.<br>Need to be used with 5a05 display of the<br>one-clock smart screenshot                                                                                                    |
| E140 |                                                             | 10 | Input<br>and<br>display |                                                                                                    |
| E170 |                                                             | 10 | Input<br>and<br>display |                                                                                                    |
| E180 |                                                             | 10 | Input<br>and<br>display |                                                                                                    |
| E190 |                                                             | 10 | Input<br>and<br>display |                                                                                                    |
| E1A0 |                                                             | 10 | Input<br>and<br>display |                                                                                                    |
| E1B0 |                                                             | 40 | Input<br>and<br>display | Write and display RTSP address information in ASCII                                                                                                    |

## **Chapter 3 Serial Communication Protocol**

#### 3.1 Serial Port Settings

115200, 8, N, 1 Baud rate: 115200, can be set, while 0 needs to modify the configuration file Data bits: 8 stop bits: 1 Check digit: none

#### **3.2 Communication Data Frame**

| Address     | 0x00         | 0x02                                                      | 0x03                   | 0x04      |
|-------------|--------------|-----------------------------------------------------------|------------------------|-----------|
| Definition  | 0X5AA5       | LEN                                                       | CMD                    | DATA_Pack |
| Description | Frame header | Subsequent data<br>length, including<br>instruction, data | Command<br>(0x82/0x83) | Data      |

#### **3.3 Interface Command Description**

| Command | Data                                                                                                    | Description                                     |
|---------|----------------------------------------------------------------------------------------------------|-------------------------------------------------|
| 0x82    | Send: variable space first address (0x1000-<br>0xFFFF) + written data<br>Answer: 0x4F 0x4B                                                                                            | Specify address to write data to variable space |
| 0x83    | Send: variable space first address (0x1000-<br>0xFFF) + read data byte length (0x01-0x7D)<br>Answer: variable space first address + variable<br>data word length + read variable data | data from the specified                         |

#### 3.4 Example

**Set to stop playing**: the address of the variable space to stop playing is 0x0510, the command to be issued is: 5A A5 05 82 05 10 5A 02, and the return command is: 5A A5 03 82 4F 4B

**Read the current playback state**: the variable space address of the state variable is 0x0520, the command needs to be issued: 5A A5 04 83 05 20 02, and the return command is: 5A A5 07 83 05 2001, take the last four bytes, among which 00: indicates video; 0001 indicates that video No. 1 is being played (starting from zero), 01 indicates normal playback.

## **Chapter 4 Example of Using DGUSII**

The following example is a brief introduction of how to use DGUSII to develop a streaming media screen. The default has a certain understanding of the DGUS TOOL development environment. (1) Open the DGUS TOOL tool, build the project according to the screen resolution, and add the pictures designed in advance.

(2) On the 0.bmp page, select [Key Return] in the touch control, select the playing position in the picture as the area, and in the property setting, the variable address is: 0510, and the key value is: 5A00. This completes the setup of the playback controls.

(3) On the 0.bmp page, select [Data variable transfer] in the display control, select the area where the video needs to be displayed, and in the property setting, the variable address is: 0500 (only this value). Write the predefined data into 5AA5 to complete the setting of the display area, and you can set the corresponding display area on any other interface.

Note: The width and height of the control should be a multiple of 2.

(4) Save the project and generate configuration files.

(5) Control the process of playing video through the serial port. The default is to play the first video, as follows:

050D: Turn on video or audio

0500: Set the display range of playback

0510: To control video playback, you must first send the 5A00 playback command, and then send other playback control commands

Please follow the above process, otherwise it may cause abnormal video and audio playback.

(6) Note: When playing video, the maximum video file format standard is: 720P.

## Chapter 5 SD Card Upgrade Software and Boot Logo Replacement

The streaming media screen supports SD card upgrades, and both the T5L and the video playback chip support SD card upgrades.

(1) T5L upgrade:

a) Create a new DWIN\_SET folder in the root directory of the SD card, and copy the files to be upgraded into this folder;

b) The screen is powered off, and the SD card is inserted into the T5L SD card slot. After powering on for a while, you can see the upgrade interface, and wait for the upgrade to complete;

(2) Video player chip software upgrade:

a) Create a new UPDATE folder in the root directory of the SD card, and copy the software to be upgraded (OTA file, no decompression) into this folder;

b) The screen is powered off, and the SD card is inserted into the SD card slot of the video playback chip. After power-on, it will enter the upgrade process. There will be 2 restarts during the upgrade process. Do not intervene in this process.

## **Chapter 6 Boot Logo Replacement**

1) Create a new DWIN\_VIDEO folder under the root directory of the SD card, and copy the boot logo picture into this folder. The boot logo save name is fixed as 0\_logo\*\*\*, where \*\*\* is any character, and the boot logo picture format is bmp format, ARGB\_8888 Attributes.

2) When the screen is powered off, insert the SD card into the SD card slot of the video player chip, and then power on, the screen will go black first, and then turn on again. After the system is stable, restart to see the new boot logo.

# Chapter 7 Internal FLASH Playback Audio and Video File Copy Method

1) Create a new DWIN\_VIDEO folder in the root directory of the SD card, and copy the audio and video files into this folder. The video file naming method is: 0\_VIDEO\*\*\*, 1\_VIDEO\*\*\*,... The audio file naming method is: 0\_AUDIO \*\*\*, 1\_AUDIO\*\*\*...;

2) When the screen is powered off, insert the SD card into the card slot of the video playback chip, power on, and wait for the boot interface to stabilize.

After setting, it means that the audio and video have been copied. Copy the video file first, and then copy the audio file. The maximum sum of copied files is 32M. If the sum of files from 0 to N is greater than 32M, only 0 to N-1 files will be copied. If If file 0 is larger than 32M, it will not be copied.

Note: This is the method of internal FLASH broadcast audio and video, not the method of SD card broadcast audio and video, SD card audio and video can be directly placed in the root directory.

## Chapter 8 USB Screenshot and Playback Picture

For USB camera screenshots, the customer needs to create a MEIRONG folder under the root directory of the SD card, and the captured pictures are under the name and date corresponding to the MEIRONG directory of the SD card, for example, MEIRONG/A/2019.09.09/. In turn, pictures are played under the names and dates of the people in the above directory.

### **Revision records**

| Rev | Revise Date | Content                       | Editor     |
|-----|-------------|-------------------------------|------------|
| 00  | 2023-02-27  | English version               | Allision   |
| 01  | 2023-03-30  | Update variable space address | Chen Lvzhi |

## Disclaimer: The product design is subject to alternation and improvement without prior notice.

Please contact us if you have any questions about the use of this document or our products, or if you would like to know the latest information about our products:

Customer service Tel: +86-400-018-9008

Customer service email: dwinhmi@dwin.com.cn

Website: www.dwin-global.com

DWIN Developer Forum: https://forums.dwin-global.com/index.php/forums

Thank you all for continuous support of DWIN, and your approval is the driving force of our progress!